# **loon Documentation**

*Release 0.4.2*

**ShixiangWang**

**May 19, 2020**

## **Contents**

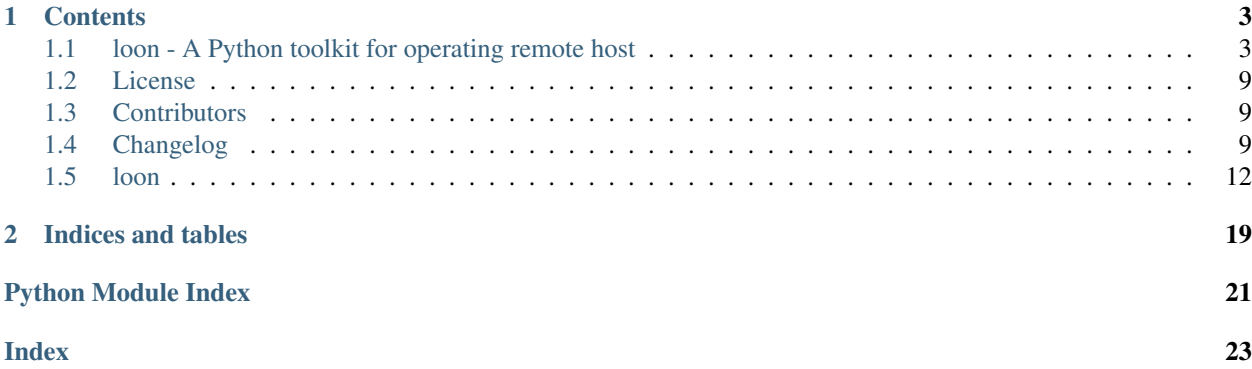

This is the documentation of loon.

## CHAPTER 1

## **Contents**

## <span id="page-6-1"></span><span id="page-6-0"></span>**1.1 loon - A Python toolkit for operating remote host**

GitHub repo size [PyPI](https://pypi.org/project/loon/)

### **1.1.1 Description**

loon is a Python toolkit for operating remote host based on SSH. Idea for developing loon comes from [sync-deploy](https://github.com/ShixiangWang/sync-deploy), which is limited by its pure bash code. Therefore, I use Python to implement it and more features will be added to it in the future.

## **1.1.2 Installation**

Install from pypi:

```
pip install loon
```
Install from GitHub:

pip install git+https://github.com/ShixiangWang/loon

### **1.1.3 Usage**

#### **Configuration**

To access remote host without typing password, you have to generate ssh key with ssh-keygen command if it is not available.

\$ ssh-keygen

Follow the commands, for simplicity, just type ENTER to proceed.

Copy your key to remote server, replace user with your username and host with your remote host ip address.

\$ ssh-copy-id -i ~/.ssh/id\_rsa user@host

#### **Host management**

#### • Add a remote host

```
$ loon add -U wsx -H 127.0.0.1 -P 22
=> Added successfully!
# Default port is 22, so don't need to specify it
# And we can create a host alias, otherwise
# it is same as username of remote host
$ loon add -U wsx -H 127.0.0.2 -N host2
=> Added successfully!
```
• List all remote hosts

```
$ loon list
+-----+--------+----------+----+
|Alias|Username|IP address|Port|
+-----+--------+----------+----+
|<wsx>|wsx |127.0.0.1 |22 |
+-----+--------+----------+----+
|host2|wsx |127.0.0.2 |22 |
+-----+--------+----------+----+
<active host>
```
#### • Rename alias

```
$ loon rename wsx host1
$ loon list
+-------+--------+----------+----+
|Alias |Username|IP address|Port|
+-------+--------+----------+----+
|<host1>|wsx |127.0.0.1 |22 |
+-------+--------+----------+----+
|host2 |wsx |127.0.0.2 |22 |
+-------+--------+----------+----+
<active host>
```
#### • Switch active remote host

```
$ loon switch -N host2
=> Activated.
$ loon list
+-------+--------+----------+----+
|Alias |Username|IP address|Port|
+-------+--------+----------+----+
|host1 |wsx |127.0.0.1 |22 |
+-------+--------+----------+----+
|<host2>|wsx |127.0.0.2 |22 |
+-------+--------+----------+----+
<active host>
```
• Delete a host

```
$ loon delete -N host2
=> Removing host from available list...
=> Removing active host...
=> Changing active host to host1
$ loon list
+-------+--------+----------+----+
|Alias |Username|IP address|Port|
+-------+--------+----------+----+
|<host1>|wsx |127.0.0.1 |22 |
+-------+--------+----------+----+
<active host>
```
#### **Common tasks**

#### • Run commands

```
$ loon run 'ls -1 \sim'
total 168
drwxr-xr-x 2 wsx liulab 25 Apr 7 23:26 bin
drwxr-xr-x. 2 wsx liulab 6 Apr 4 10:36 Desktop
drwxr-xr-x. 2 wsx liulab 6 Apr 4 10:36 Desktop<br>drwxr-xr-x. 2 wsx liulab 6 Apr 4 10:36 Documents<br>drwxr-xr-x. 3 wsx liulab 69 Jun 10 16:57 Downloads
                               69 Jun 10 16:57 Downloads
drwxr-xr-x. 3 wsx liulab 6 9 0 un 10 10:37 DOWN1<br>drwxr-xr-x 2 wsx liulab 6 Sep 30 10:23 facet
drwxr-xr-x 11 wsx liulab 4096 Sep 22 20:13 metawho
drwxr-xr-x. 2 wsx liulab 6 Apr 4 10:36 Music
drwxr-xr-x 3 wsx liulab 60 Apr 30 17:50 Notebooks
drwxr-xr-x. 2 wsx liulab 6 Apr 4 10:36 Pictures
drwxr-xr-x 6 wsx liulab 114 Sep 27 17:33 projects
drwxr-xr-x 6 wsx liulab 96 Jun 27 16:50 projects_bk
drwxr-xr-x. 2 wsx liulab 6 Apr 4 10:36 Public
drwxr-xr-x. 2 wsx liulab 6 Apr 4 10:36 Templates
drwxr-xr-x 5 wsx liulab 4096 Oct 3 12:24 test
drwxr-xr-x 3480 wsx liulab 114688 Oct 3 13:44 tmp
drwxr-xr-x 3 wsx liulab 32 Aug 22 17:13 tools
drwxr-xr-x. 2 wsx liulab 6 Apr 4 10:36 Videos
```
#### • Run local scripts

This will upload scripts to remote host firstly, then run them.

```
$ loon run -f ../../tests/scripts/t*.py
=> Starting upload...
t1.py 100% 50 49.0KB/s 00:00
t2.py 100% 50 77.6KB/s 00:00
=> Finished uploading in 1s
=> Getting results:
This is t1 script.
This is t2 script.
```
- If input contains both files and directories, all files in directory will not be executed. This is a way to include child scripts which does not need to be executed.
- If input is only a directory, all scripts (not including scripts in subdirectories) under it will be executed. This is the way to maintain an independent project.

You can include data directory using  $-\text{data}$  flag, specify program like bash or python using  $-\text{prod}$  flag and set remote directory using  $-\text{dir flag}$ .

• Upload and download files

Use them like  $cp$  command. At default, use  $scp$  command to do the job, set  $-rsync$  to use  $rsync$  command  $(-\text{rsync}$  is disabled in Windows). Note there are some differences between scp and rsync, especially processing directory.

```
$ loon upload -h
usage: loon upload [-h] [-v] [--rsync] source [source ...] destination
positional arguments:
 source Source files to upload
 destination Remote destination directory
optional arguments:
 -h, --help show this help message and exit
 -v, --verbose set loglevel to INFO
  --rsync Use rsync instead of scp
optional arguments:
 -h, --help show this help message and exit
 -v, --verbose set loglevel to INFO
$ loon download -h
usage: loon download [-h] [-v] [--rsync] source [source ...] destination
positional arguments:
 source Source files to download
 destination Local destination directory, note '~' should be quoted in
               some cases
optional arguments:
 -h, --help show this help message and exit
 -v, --verbose set loglevel to INFO
 --rsync Use rsync instead of scp
```
#### • Batch process commands

By providing a structed stdin/file (CSV, TSV etc) and a sample command with placeholders {index} refer to column index (0 based) or column name of file, batch command can be used to execute a batch of commands. Users can set thread number by  $-T$  flag and use  $-\text{dry}$  flag to dry run the code.

```
$ loon batch -f src/loon/data/samplefile.csv 'echo hello {0}'
hello TCGA-2A-A8VO-01
hello TCGA-2A-A8VT-01
hello TCGA-2A-A8VV-01
hello TCGA-2A-A8VX-01
$ loon batch -f src/loon/data/samplefile.csv 'echo hello {0}' -T 4
hello TCGA-2A-A8VO-01
hello TCGA-2A-A8VT-01
hello TCGA-2A-A8VV-01
hello TCGA-2A-A8VX-01
$ loon batch -f src/loon/data/samplefile.csv 'echo hello {0}' --dry
=> Running echo hello TCGA-2A-A8VO-01
=> Running echo hello TCGA-2A-A8VT-01
```
(continues on next page)

(continued from previous page)

```
=> Running echo hello TCGA-2A-A8VV-01
=> Running echo hello TCGA-2A-A8VX-01
```
You can also read the input from pipe.

```
$ echo "yes,no" | loon batch 'echo {0} is not {1}'
yes is not no
$ cat src/loon/data/samplefile.csv | loon batch 'echo sample {0} has a longer name {1}
˓→'
sample TCGA-2A-A8VO-01 has a longer name TCGA-2A-A8VO-01-01
sample TCGA-2A-A8VT-01 has a longer name TCGA-2A-A8VT-01-01
sample TCGA-2A-A8VV-01 has a longer name TCGA-2A-A8VV-01-01
sample TCGA-2A-A8VX-01 has a longer name TCGA-2A-A8VX-01-01
```
You can also handle header and refer to column names with index or name!

```
$ cat tests/header.txt | loon batch 'echo hello {0}'
hello user
hello wsx
hello zd
$ cat tests/header.txt | loon batch 'echo hello {0}' --header
hello wsx
hello zd
$ cat tests/header.txt | loon batch 'echo hello {0}, your score is {1}' --header
hello wsx, your score is 100
hello zd, your score is 100
$ cat tests/header.txt | loon 'echo hello {user}, your score is {score}' --header
hello wsx, your score is 100
hello zd, your score is 100
$ cat tests/header2.txt | loon 'echo hello {user name}, your score is {score}' --
˓→header
hello wsx, your score is 100
hello zd, your score is 100
```
• Generate a batch of (script) files

gen command is similar to the pbsgen command below, but removes the .pbs file extension, so users have to add the file extension in the first column of the SAMPLEFILE if necessary.

The example files can be generated using pbsgen\_example.

```
usage: loon gen [-h] [-v] [-t TEMPLATE] [-s SAMPLEFILE] [-m MAPFILE]
                      [-o OUTPUT]
optional arguments:
 -h, --help show this help message and exit
 -v, --verbose set loglevel to INFO
 -t TEMPLATE, --template TEMPLATE
                      A template file containing placeholders
 -s SAMPLEFILE, --samplefile SAMPLEFILE
                      A csv file containing unique filenames (the first
                       column) and replacing labels
 -m MAPFILE, --mapfile MAPFILE
                       A csv file containing placeholders and column index
```
(continues on next page)

(continued from previous page)

```
(0-based) indicating replacing labels in samplefile
-o OUTPUT, --output OUTPUT
                      Output directory
```
#### **PBS management and tasks**

- pbstemp Generate a PBS template file
- pbsgen Generate a batch of PBS files
- pbsgen\_example Generate example files for pbsgen command
- pbssub Submit PBS tasks
- pbsdeploy Upload a target directory and submit containing PBS files (have .pbs extension)
- pbscheck Check status of PBS job on remote host

More details please see  $-h$  option of the commands above.

#### **Current usage info**

```
usage: loon [-h] [-V] [--author]
               {add,delete,switch,list,rename,run,upload,download,qen,batch,
→pbstemp,pbsgen,pbsgen_example,pbssub,pbsdeploy,pbscheck}
               ...
Be an efficient loon.
optional arguments:
 -h, --help show this help message and exit
 --version show program's version number and exit
 --author show info of program's author
subcommands:
 {add,delete,switch,list,rename,run,upload,download,qen,batch,pbstemp,pbsgen,pbsgen
→example, pbssub, pbsdeploy, pbscheck}
                   description
  add a remote host
   delete Delete a remote host
  switch Switch active remote host
  list List all remote hosts
  rename Rename host alias
  run Run commands or scripts on remote
  upload Upload files to active remote host
  download Download files from active remote host
   gen Generate a batch of (script) files
   batch Batch process commands with placeholders
   pbstemp Generate a PBS template file
   pbsgen Generate a batch of PBS files (with .pbs extension)
   pbsgen_example Generate example files for pbsgen command
   pbssub Submit PBS tasks
   pbsdeploy Deploy target destination to remote host
   pbscheck Check status of PBS job on remote host
```
## **1.1.4 Note**

This project has been set up using PyScaffold 3.2.2. For details and usage information on PyScaffold see https://pyscaffold.org/.

## <span id="page-12-0"></span>**1.2 License**

The MIT License (MIT)

Copyright (c) 2019 ShixiangWang

Permission is hereby granted, free of charge, to any person obtaining a copy of this software and associated documentation files (the "Software"), to deal in the Software without restriction, including without limitation the rights to use, copy, modify, merge, publish, distribute, sublicense, and/or sell copies of the Software, and to permit persons to whom the Software is furnished to do so, subject to the following conditions:

The above copyright notice and this permission notice shall be included in all copies or substantial portions of the Software.

THE SOFTWARE IS PROVIDED "AS IS", WITHOUT WARRANTY OF ANY KIND, EXPRESS OR IMPLIED, INCLUDING BUT NOT LIMITED TO THE WARRANTIES OF MERCHANTABILITY, FITNESS FOR A PAR-TICULAR PURPOSE AND NONINFRINGEMENT. IN NO EVENT SHALL THE AUTHORS OR COPYRIGHT HOLDERS BE LIABLE FOR ANY CLAIM, DAMAGES OR OTHER LIABILITY, WHETHER IN AN ACTION OF CONTRACT, TORT OR OTHERWISE, ARISING FROM, OUT OF OR IN CONNECTION WITH THE SOFT-WARE OR THE USE OR OTHER DEALINGS IN THE SOFTWARE.

## <span id="page-12-1"></span>**1.3 Contributors**

• ShixiangWang [<w\\_shixiang@163.com>](mailto:w_shixiang@163.com)

## <span id="page-12-2"></span>**1.4 Changelog**

### **1.4.1 Version 0.4.2**

• Resolve issue with encoding

### **1.4.2 Version 0.4.1**

- Add version flag *-V*
- Add documentation for functions and methods

### **1.4.3 Version 0.4.0**

• Support column names as placeholders in the *batch* command

## **1.4.4 Version 0.3.4**

• Fix a bug in *batch* command

### **1.4.5 Version 0.3.2-0.3.3**

• Support pipe as input to *batch* command (#20)

### **1.4.6 Version 0.3.0-0.3.1**

• Add *–dry* to all commands

### **1.4.7 Version 0.2.3**

• Fix some bugs about PBS feature

### **1.4.8 Version 0.2.2**

• Add *gen* command, fix #14

## **1.4.9 Version 0.2.1**

- Fixed a bug related to judgement of *–rsync* option
- *–rsync* option is now disabled in Windows
- git bash is removed from documentation due to its bad performance

## **1.4.10 Version 0.2.0**

• Added thread option to *batch* command

### **1.4.11 Version 0.1.19**

• Fixed *header* bug for *batch* command

## **1.4.12 Version 0.1.18**

• Added documentation for *batch* command

## **1.4.13 Version 0.1.17**

• Added *batch* command

## **1.4.14 Version 0.1.16**

• Reformatted code using [yapf][\(https://github.com/google/yapf\)](https://github.com/google/yapf)

### **1.4.15 Version 0.1.15**

• Added *–rsync* option to *pbsdeploy* command

## **1.4.16 Version 0.1.14**

• Fixed bug about *rsync* attribute checking

## **1.4.17 Version 0.1.13**

- Fixed some bugs
- Added *–rsync* option to *upload* and *download* commands, fixed #10
- Added status code checking to *upload* and *download* commands

## **1.4.18 Version 0.1.12**

- Updated *pbssub* command
- Added *pbsdeploy* command

## **1.4.19 Version 0.1.11**

- Fixed some bugs
- Added *pbsgen* command
- Added *pbsgen\_example* command
- Added some data files

## **1.4.20 Version 0.1.10**

- Fixed Unix newline for *pbstemp* command
- Added *pbssub* command
- Tested *pbscheck* command

## **1.4.21 Version 0.1.9**

• Fixed typo and some config

## **1.4.22 Version 0.1.7-0.1.8**

- Updated documentation
- Updated deployment code

### <span id="page-15-2"></span>**1.4.23 Version 0.1.6**

- Implemented *run* command
- Implemented *upload* command
- Added *download* command
- Added *pbstemp* command
- Added *pbscheck* command

### **1.4.24 Version 0.1.5**

- Useless badge removed in README
- A pretty table function added to list hosts

### **1.4.25 Version 0.1.4**

- Python version dependency added: Python 3.4 or greater is required for loon
- Badges added to README.md

### **1.4.26 Version 0.1**

- Feature A added
- FIX: nasty bug #1729 fixed
- Feature host management added

## <span id="page-15-0"></span>**1.5 loon**

## **1.5.1 loon package**

#### **Submodules**

#### <span id="page-15-1"></span>**loon.classes module**

Classes used in loon package

**class** loon.classes.**Host**(*hostfile='/home/docs/.config/loon/host.json'*) Bases: [object](https://docs.python.org/3.7/library/functions.html#object)

Representation of remote host

**add**(*name*, *username*, *host*, *port=22*, *dry\_run=False*) Add a remote host

#### Parameters

- **name** hostname alias, a string
- **username** hostname, a string
- **host** host ip address, a string
- <span id="page-16-0"></span>• **port** – host ip port, an integer
- **dry\_run** if *True*, dry run the code
- Returns None

**cmd**(*commands*, *\_logger=None*, *run\_file=False*, *data\_dir=None*, *remote\_file=False*, *dir='/tmp'*, *prog=None*, *dry\_run=False*)

Run command(s) in active remote host using channel session Therefore, *open\_channel* in *connect* method must be *True* before using it.

#### Parameters

- **commands** commands/scripts run on active remote host
- **\_logger** the logging logger
- **run\_file** if *True*, run scripts instead of commands
- **data\_dir** a path representing data directory
- **remote\_file** if *True*, collect input from remote host instead of local machine
- **dir** Remote directory for storing local scripts
- **prog** a string representing the program to run the commands
- **dry\_run** if *True*, dry run the code

Returns A string containing result information

**connect**(*privatekey\_file='~/.ssh/id\_rsa'*, *passphrase="*, *open\_channel=True*) Connect active host and open a session

#### Parameters

- **privatekey\_file** a string representing the path to the private key file
- **passphrase** a string representing the password
- **open\_channel** if *True*, open the SSH channel

#### Returns None

**delete**(*name*, *username*, *host*, *port=22*, *dry\_run=False*) Delete a remote host

#### Parameters

- **name** hostname alias, a string
- **username** hostname, a string
- **host** host ip address, a string
- **port** host ip port, an integer
- **dry\_run** if *True*, dry run the code

#### Returns None

**download**(*source*, *destination*, *\_logger*, *use\_rsync=False*, *dry\_run=False*) Download files to local machine from active remote host.

Currently, it is dependent on scp command.

#### Parameters

• **source** – list of files (directories) in remote host

- <span id="page-17-0"></span>• **destination** – destination directory in local machine
- **\_logger** the logging logger
- **use\_rsync** if *True*, use rsync instead of scp
- **dry\_run** if *True*, dry run the code

#### Returns None

#### **get\_result**(*print\_info=True*)

Get result from executed channel

Parameters **print\_info** – if *True*, print information

#### Returns a string containing output from executed commands

**host\_check**(*name*, *username*, *host*, *port=22*)

Check if a host exists

#### Parameters

- **name** hostname alias, a string
- **username** hostname, a string
- **host** host ip address, a string
- **port** host ip port, an integer

Returns a list representing the host

#### **list**()

List all remote hosts

#### **load\_hosts**()

Load hosts from file

**rename**(*old*, *new*, *dry\_run=False*) Rename host name

#### **Parameters**

- **old** a string representing the old host name alias
- **new** a string representing the new host name alias
- **dry\_run** if *True*, dry run the code

#### Returns None

#### **save\_hosts**()

Save hosts to file

**switch**(*name*, *username*, *host*, *port=22*, *dry\_run=False*) Switch active host

#### **Parameters**

- **name** hostname alias, a string
- **username** hostname, a string
- **host** host ip address, a string
- **port** host ip port, an integer
- **dry\_run** if *True*, dry run the code

#### Returns None

<span id="page-18-0"></span>**upload**(*source*, *destination*, *\_logger*, *use\_rsync=False*, *dry\_run=False*) Upload files to active remote host.

Currently, it is dependent on scp command.

#### Parameters

- **source** list of files (directories) in local machine
- **destination** destination directory in remote host
- **\_logger** the logging logger
- **use\_rsync** if *True*, use rsync instead of scp
- **dry\_run** if *True*, dry run the code

#### Returns None

### **class** loon.classes.**PBS**

Bases: [object](https://docs.python.org/3.7/library/functions.html#object)

Representation of PBS task

**check**(*host*, *job\_id*, *dry\_run=False*) Check PBS task status

#### Parameters

- **host** a host object
- **job\_id** a string the job id
- **dry\_run** if *True*, dry run the code

#### Returns Job status

**deploy**(*host*, *source*, *destination*, *\_logger*, *use\_rsync=False*, *dry\_run=False*) Deploy target directory on the active remote host

Upload the target destination and then submit all \*.pbs files.

#### Parameters

- **host** a host object
- **source** a string representing the directory (contains .pbs files) to upload
- **destination** a string representing the path on remote host
- **\_logger** the logging logger
- **use\_rsync** if *True*, use rsync instead of scp
- **dry\_run** if *True*, dry run the code

#### Returns None

**gen\_pbs**(*template*, *samplefile*, *mapfile*, *outdir*, *\_logger*, *pbs\_mode=True*, *dry\_run=False*) Generate a batch of (script) files (PBS tasks) based on template and mapping file

#### Parameters

- **template** a string representing the path to the template file
- **samplefile** a string representing the path to the sample file
- **mapfile** a string representing the path to the mapping file
- <span id="page-19-1"></span>• **outdir** – a string representing the path to output directory
- **\_logger** the logging logger
- **pbs\_mode** if *True*, use PBS mode
- **dry\_run** if *True*, dry run the code

#### Returns None

**gen\_pbs\_example**(*outdir*, *\_logger*, *dry\_run=False*) Generate example files for pbsgen command to specified directory

#### Parameters

- **outdir** a string representing the output directory
- **\_logger** the logging logger
- **dry\_run** if *True*, dry run the code

#### Returns None

**gen\_template**(*input*, *output*, *dry\_run=False*) Generate a PBS template

#### Parameters

- **input** a string representing the path to template file
- **output** a string representing the path to output file
- **dyr\_run** if *True*, dry run the code

#### Returns None

**sub**(*host*, *tasks*, *remote*, *workdir*, *\_logger*, *dry\_run=False*) Submit pbs tasks

#### Parameters

- **host** a host object
- **tasks** a list of PBS files, glob pattern is supported
- **remote** if *True*, means that PBS task files are located at the active remote host
- **workdir** a directory representing the working directory
- **\_logger** the logging logger
- **dry\_run** if *True*, dry run the code

Returns A list of files

#### <span id="page-19-0"></span>**loon.skeleton module**

The skeleton of loon package. Set command in [options.entry\_points] section of setup.cfg file Install with *python setup.py install*

loon.skeleton.**main**(*args*) Main entry point allowing external calls

Parameters **args** ([\[str\]](https://docs.python.org/3.7/library/stdtypes.html#str)) – command line parameter list

```
loon.skeleton.parse_args(args)
     Parse command line parameters
```
<span id="page-20-2"></span>**Parameters**  $\arg s(fstr)$  **– command line parameters as list of strings** 

Returns command line parameters namespace

Return type argparse. Namespace

loon.skeleton.**run**() Entry point for console\_scripts

loon.skeleton.**setup\_logging**(*loglevel*) Setup basic logging

Parameters **loglevel** ([int](https://docs.python.org/3.7/library/functions.html#int)) – minimum loglevel for emitting messages

#### <span id="page-20-0"></span>**loon.tool module**

#### Tool functions

loon.tool.**batch**(*input*, *cmds*, *sep='*, *'*, *header=False*, *thread=1*, *dry\_run=False*, *\_logger=None*) Batch process commands according to mappings from file

#### **Parameters**

- **input** stdin or a path to input file
- **cmds** template command (with placeholder) to run
- **sep** separator, default is ','
- **header** set *True* if input data contains a header line
- **thread** number of threads to run in parallel
- **dry\_run** if *True*, dry run the code
- **\_logger** the logging logger

#### Returns None

loon.tool.**prun**(*x*)

#### <span id="page-20-1"></span>**loon.utils module**

loon.utils.**create\_parentdir**(*path*)

Create parent directory for a file/directory if not exists

Parameters path  $([str])$  $([str])$  $([str])$  – a file path

loon.utils.**decomment**(*csvfile*)

loon.utils.**get\_filelist**(*dirName*)

Create a list of file and sub directories names in the given directory.

Source code from: <https://thispointer.com/python-how-to-get-list-of-files-in-directory-and-sub-directories/>

loon.utils.**pretty\_table**(*title*, *content*)

Print a pretty table according to the title and content

#### **Parameters**

- **title** ([\[str\]](https://docs.python.org/3.7/library/stdtypes.html#str)) a list containing the title of table, e.g. ['title1', 'title2']
- **content**  $([str])$  $([str])$  $([str])$  a nested list containing the content of table, e.g.  $[[a', 'a2'], [b'],$ 'b2']]

<span id="page-21-1"></span>loon.utils.**read\_csv**(*file\_path*, *sep='*, *'*, *rm\_comment=True*) Read CSV file

<span id="page-21-0"></span>**Module contents**

# CHAPTER 2

Indices and tables

- <span id="page-22-0"></span>• genindex
- modindex
- search

Python Module Index

## <span id="page-24-0"></span>l

loon, [18](#page-21-0) loon.classes, [12](#page-15-1) loon.skeleton, [16](#page-19-0) loon.tool, [17](#page-20-0) loon.utils, [17](#page-20-1)

## Index

## <span id="page-26-0"></span>A

add() (*loon.classes.Host method*), [12](#page-15-2)

## B

batch() (*in module loon.tool*), [17](#page-20-2)

## C

check() (*loon.classes.PBS method*), [15](#page-18-0) cmd() (*loon.classes.Host method*), [13](#page-16-0) connect() (*loon.classes.Host method*), [13](#page-16-0) create\_parentdir() (*in module loon.utils*), [17](#page-20-2)

## D

decomment() (*in module loon.utils*), [17](#page-20-2) delete() (*loon.classes.Host method*), [13](#page-16-0) deploy() (*loon.classes.PBS method*), [15](#page-18-0) download() (*loon.classes.Host method*), [13](#page-16-0)

## G

gen\_pbs() (*loon.classes.PBS method*), [15](#page-18-0) gen\_pbs\_example() (*loon.classes.PBS method*), [16](#page-19-1) gen\_template() (*loon.classes.PBS method*), [16](#page-19-1) get\_filelist() (*in module loon.utils*), [17](#page-20-2) get\_result() (*loon.classes.Host method*), [14](#page-17-0)

## H

Host (*class in loon.classes*), [12](#page-15-2) host\_check() (*loon.classes.Host method*), [14](#page-17-0)

## L

list() (*loon.classes.Host method*), [14](#page-17-0) load\_hosts() (*loon.classes.Host method*), [14](#page-17-0) loon (*module*), [18](#page-21-1) loon.classes (*module*), [12](#page-15-2) loon.skeleton (*module*), [16](#page-19-1) loon.tool (*module*), [17](#page-20-2) loon.utils (*module*), [17](#page-20-2)

## M

main() (*in module loon.skeleton*), [16](#page-19-1)

## P

parse\_args() (*in module loon.skeleton*), [16](#page-19-1) PBS (*class in loon.classes*), [15](#page-18-0) pretty\_table() (*in module loon.utils*), [17](#page-20-2) prun() (*in module loon.tool*), [17](#page-20-2)

## R

read\_csv() (*in module loon.utils*), [17](#page-20-2) rename() (*loon.classes.Host method*), [14](#page-17-0) run() (*in module loon.skeleton*), [17](#page-20-2)

## S

save\_hosts() (*loon.classes.Host method*), [14](#page-17-0) setup\_logging() (*in module loon.skeleton*), [17](#page-20-2) sub() (*loon.classes.PBS method*), [16](#page-19-1) switch() (*loon.classes.Host method*), [14](#page-17-0)

## U

upload() (*loon.classes.Host method*), [15](#page-18-0)